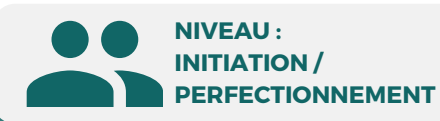

#### PUBLIC

Tout public : salarié | demandeur d'emploi | particulier & étudiant, souhaitant découvrir l'utilisation de la Suite Office.

# **Microsoft PowerPoint Initiation/Perfectionnement**

Logiciel de présentation, diaporama

Assistant(e) de direction Assistant(e) de manager Assistant(e) de gestion Secrétaire bureautique

> **Prix : [Contactez-nous](https://www.ikea.com/fr/fr/customer-service/contact-us/)**

> > ⊠

Secrétaire assistant(e) Assistant(e) bureautique

MÉTIERS

**3 JOURS | 21 H**

## **CPF**

**Formation éligible**

### **OBJECTIFS**

Modalités d'accès : après un premier entretien téléphonique permettant de déterminer les attentes et le niveau d'entrée. Démarrage de la formation au minimum 7 jours après accord des parties et selon les délais imposés par votre organisme de financement.

Créer et/ou insérer une diapositive, sélectionner et supprimer une diapositive, utiliser le mode diaporama, saisir du texte dans les espaces réservés, changer la police et le corps du texte (gras, italique, souligné...), utiliser les couleurs, créer des listes à puces ou numérotées, insérer un tableau, placer un objet graphique dans une présentation image, photo ou forme simple. Créer et paramétrer un objet animé dans une diapositive, ouvrir un modèle de présentation, appliquer un thème prédéfini.

#### **PRÉREQUIS**

Maîtrise de l'interface Windows

## **PÉDAGOGIE**

Le formateur confirmé alterne entre méthode démonstrative, interrogative et active (via des travaux pratiques et/ou des mises en situation).

Validation régulière des acquis avec des études de cas, des quiz, le passage de la certification Tosa.

#### REMIS AU STAGIAIRE

Support de cours PDF Ressources en ligne Fichiers d'exercices

MOYENS MATÉRIELS

Logiciel visio-conférence - Tableau blanc virtuel - Ecran partagé - Google Drive Ordinateur Fourni

## **Formation Présentiel**

#### **1er jour : 7h**

- **• Barre d'outils**
- **• Les menus**
- **• Les fonctionnalités**
- **• Les modes d'affichage**
- **• Edition d'une diapositive (texte,**
- **couleurs, polices, images)**
- **• Utiliser une zone de texte**
- **• Gérer les puces**
- **• Mise en forme automatique**
- **• Masques • Arrière-Plan • Thèmes**
- **• Mode trieuse de diapositives**
- **• Supprimer/déplacer/dupliquer**
- **• Bien choisir son format**
- **• Editer l'en-tête et le pied de page**
- **• Choix du papier selon son**

**utilisation**

#### **2eme jour : 7h**

- **• Gestion des diaporamas (ouverture, • Créer une vidéo**
- **enregistrements, déplacements)**
- **• Edition des diapositives**
- **• Projection des diaporamas**
- **• Utilisation des différents thèmes (couleurs, polices)**
- **• Editer le masque des diapositives (texte, objets)**
- **• Fusionner les diapositives**
- **• Insérer et modifier des photos (couleur,**
- **luminosité, cadrage)**
- **• Insérer des vidéos et sons**

#### **3eme jour : 7h**

**• Insérer un diagramme SmartArt : gestion des différents formats**

- **• Interaction entre les différentes présentations**
- **• Liens hypertextes et boutons d'action**
- **• Sommaire dynamique**
- **• Insérer une animation ou une transition**
- **• Effet d'apparition des diapositives**
- **• Animation par clic**
- 
- **• Enregistrer une présentation**
- **• Partager une présentation en ligne**

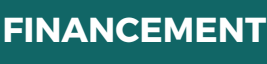

**BELFORMATION** 

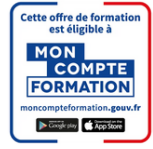

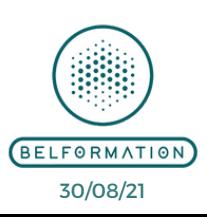

**CONTENU**

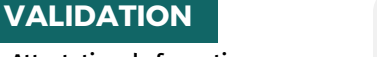

**Contacter le référent handicap de BELFORMATION**

**Monsieur Sebbah : Jérémy.sebbah@belformation.fr | 06.75.78.12.59**

 $\mathbf C$ 

#### • Attestation de formation **TOSA**<sup>®</sup> Centre

**Formations accessibles aux PSH.**

**NTA** APE 8559A | SIRET 811 531 888 00022 | | Fax : 09 72 25 10 08

 $\mathbf C$ **O**Jeremy Sebbah Responsable Administratif | Raphael Assouline Responsable Pédagogique

https://www.belformation.fr/ | contact@belformation.fr

Lieu de formation : Inter / Intra-entreprise | Tel : 01 77 37 80 24

**237359 CPF Pole emploi**